File Upload Report Configuration Guide Oracle Banking Digital Experience Release 20.1.0.0.0

Part No. F30659-01

May 2020

# ORACLE

File Upload Report Configuration Guide May 2020

Oracle Financial Services Software Limited Oracle Park Off Western Express Highway Goregaon (East) Mumbai, Maharashtra 400 063 India Worldwide Inquiries: Phone: +91 22 6718 3000 Fax:+91 22 6718 3001 www.oracle.com/financialservices/

Copyright © 2006, 2020, Oracle and/or its affiliates. All rights reserved.

Oracle and Java are registered trademarks of Oracle and/or its affiliates. Other names may be trademarks of their respective owners.

U.S. GOVERNMENT END USERS: Oracle programs, including any operating system, integrated software, any programs installed on the hardware, and/or documentation, delivered to U.S. Government end users are "commercial computer software" pursuant to the applicable Federal Acquisition Regulation and agency-specific supplemental regulations. As such, use, duplication, disclosure, modification, and adaptation of the programs, including any operating system, integrated software, any programs installed on the hardware, and/or documentation, shall be subject to license terms and license restrictions applicable to the programs. No other rights are granted to the U.S. Government.

This software or hardware is developed for general use in a variety of information management applications. It is not developed or intended for use in any inherently dangerous applications, including applications that may create a risk of personal injury. If you use this software or hardware in dangerous applications, then you shall be responsible to take all appropriate failsafe, backup, redundancy, and other measures to ensure its safe use. Oracle Corporation and its affiliates disclaim any liability for any damages caused by use of this software or hardware in dangerous applications.

This software and related documentation are provided under a license agreement containing restrictions on use and disclosure and are protected by intellectual property laws. Except as expressly permitted in your license agreement or allowed by law, you may not use, copy, reproduce, translate, broadcast, modify, license, transmit, distribute, exhibit, perform, publish or display any part, in any form, or by any means. Reverse engineering, disassembly, or decompilation of this software, unless required by law for interoperability, is prohibited.

The information contained herein is subject to change without notice and is not warranted to be error-free. If you find any errors, please report them to us in writing.

This software or hardware and documentation may provide access to or information on content, products and services from third parties. Oracle Corporation and its affiliates are not responsible for and expressly disclaim all warranties of any kind with respect to third-party content, products, and services. Oracle Corporation and its affiliates will not be responsible for any loss, costs, or damages incurred due to your access to or use of third-party content, products, or services.

## **Table of Contents**

| 1. | Pre  | face1–1                                                                                           |
|----|------|---------------------------------------------------------------------------------------------------|
|    | 1.1  | Intended Audience1–1                                                                              |
|    | 1.2  | Documentation Accessibility1-1                                                                    |
|    | 1.3  | Access to Oracle Support1-1                                                                       |
|    | 1.4  | Structure1-1                                                                                      |
|    | 1.5  | Related Information Sources1-1                                                                    |
| 2. | File | Uploads2-1                                                                                        |
| 2  | 2.1  | OutsideIn (For MS Excel processing)2–1                                                            |
| 2  | 2.2  | Configuration for storing key for decrypting uploaded files and creating encrypted response files |
| 2  | 2.3  | Using Enrichers in File Uploads2–3                                                                |
| 3. | Rep  | oorts                                                                                             |
| 3  | 3.1  | Reports – Internal Report Engine                                                                  |
| 3  | 3.2  | Reports – BI Configuration                                                                        |

# 1. Preface

### 1.1 Intended Audience

This document is intended for the following audience:

- Customers
- Partners

## 1.2 **Documentation Accessibility**

For information about Oracle's commitment to accessibility, visit the Oracle Accessibility Program website at <a href="http://www.oracle.com/pls/topic/lookup?ctx=acc&id=docacc">http://www.oracle.com/pls/topic/lookup?ctx=acc&id=docacc</a>.

## 1.3 Access to Oracle Support

Oracle customers have access to electronic support through My Oracle Support. For information, visit

http://www.oracle.com/pls/topic/lookup?ctx=acc&id=info or visit

http://www.oracle.com/pls/topic/lookup?ctx=acc&id=trs\_if you are hearing impaired.

### 1.4 Structure

This manual is organized into the following categories:

Preface gives information on the intended audience. It also describes the overall structure of the User Manual.

The subsequent chapters describes following details:

- Introduction
- Preferences & Database
- Configuration / Installation.

### 1.5 Related Information Sources

For more information on Oracle Banking Digital Experience Release 20.1.0.0.0, refer to the following documents:

Oracle Banking Digital Experience Installation Manuals

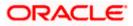

# 2. File Uploads

## 2.1 Outsideln (For MS Excel processing)

Outside Inn - This is used for parsing XLS, XLSX in file uploads module. This library is not shipped with OBDX but needs to be downloaded from below link for required platform (OS on which app server is running)

http://www.oracle.com/technetwork/middleware/webcenter/content/oit-dl-otn-097435.html

Search Export - (Refer Pre requisite installation document for version)

Unzip the downloaded file and copy all contents of 'redist' folder to config/outsidein/<os> directory

Then copy all contents (except jar & sh files) of 'sdk/demo' directory to config/outsidein/<os>

Use sx.cfg (replace/merge contents if required) shipped in installer from folder config/outsidein/<os>

Confirm/update path  $\rightarrow$  select \* from digx\_fw\_config\_all\_b where prop\_id = 'OUTSIDE\_IN\_SDK'

Default config/outsidein/linux64

Grant 777 privileges for OutsideIn directory

| 📙 lie 🔹 🚰 🔽 🗢 🔹 📼 💼 🔁 😭 🥰 🔯            | Find Files 🛛 🕄 👝 |                     |                  |   |
|----------------------------------------|------------------|---------------------|------------------|---|
| 😭 Download 👻 📝 Edit 👻 🗶 🔂 Properties 📔 | 🖥 New 👻 🛨 🚽 😾    |                     |                  |   |
| 'scratch/config/outsidein/linux64/     |                  |                     |                  |   |
| Name                                   | Size             | Changed             | Rights           | C |
| <b>t</b>                               |                  | 7/8/2018 6:28:01 PM | <b>INXENXENX</b> | s |
| adinit.dat                             | 255 KB           | 7/8/2018 6:28:02 PM | <b>FWXFWXFWX</b> | s |
| batch_process_ex                       | 33 KB            | 7/8/2018 6:28:03 PM | <b>IWXIWXIWX</b> | s |
| cmmap000.bin                           | 373 KB           | 7/8/2018 6:28:02 PM | <b>INXENXENX</b> | s |
| exporter                               | 113 KB           | 7/8/2018 6:28:02 PM | <b>INXENXENX</b> | s |
| exsimple                               | 113 KB           | 7/8/2018 6:28:02 PM | <b>IWXIWXIWX</b> | s |
| extract_archive                        | 10 KB            | 7/8/2018 6:28:02 PM | <b>EWXEWXEWX</b> | s |
| libccbf.so                             | 89 KB            | 7/8/2018 6:28:02 PM | <b>INXENXENX</b> | s |
| libde_wp.so                            | 310 KB           | 7/8/2018 6:28:03 PM | <b>FWXFWXFWX</b> | s |
| libex_bf.so                            | 8 KB             | 7/8/2018 6:28:03 PM | <b>EWXEWXEWX</b> | s |
| libex_ihtml.so                         | 8 KB             | 7/8/2018 6:28:02 PM | <b>FWXFWXFWX</b> | s |
| libex_itext.so                         | 8 KB             | 7/8/2018 6:28:03 PM | <b>FWXFWXFWX</b> | s |
| libex_ixml.so                          | 8 KB             | 7/8/2018 6:28:03 PM | <b>EWXEWXEWX</b> | s |
| libex_page.so                          | 37 KB            | 7/8/2018 6:28:02 PM | <b>IWXIWXIWX</b> | s |
| libfreetype.so.6                       | 546 KB           | 7/8/2018 6:28:03 PM | <b>FWXFWXFWX</b> | s |
| libib_fpx2.so                          | 114 KB           | 7/8/2018 6:28:02 PM | <b>FWXFWXFWX</b> | s |
| libib_gp42.so                          | 62 KB            | 7/8/2018 6:28:02 PM | <b>FWXFWXFWX</b> | s |
| libib_jpg2.so                          | 86 KB            | 7/8/2018 6:28:02 PM | <b>EWXEWXEWX</b> | s |
| libib_pcd2.so                          | 159 KB           | 7/8/2018 6:28:02 PM | <b>FWXFWXFWX</b> | s |
| libib_psd2.so                          | 59 KB            | 7/8/2018 6:28:03 PM | <b>FWXFWXFWX</b> | s |
| libib_xbm2.so                          | 58 KB            | 7/8/2018 6:28:02 PM | <b>EWXEWXEWX</b> | s |
| libib_xpm2.so                          | 97 KB            | 7/8/2018 6:28:03 PM | <b>IWXIWXIWX</b> | s |
| libib_xwd2.so                          | 62 KB            | ., .,               | <b>IWXIWXIWX</b> | s |
| ibim_cdr2.so                           | 472 KB           | 7/8/2018 6:28:02 PM | <b>INXENXENX</b> | s |
| libim_cmx2.so                          | 143 KB           | 7/8/2018 6:28:03 PM | <b>IWXIWXIWX</b> | s |
| c                                      |                  |                     |                  | > |

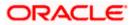

## 2.2 <u>Configuration for storing key for decrypting uploaded</u> <u>files and creating encrypted response files</u>

The key used for file decryption by default decryptor is stored in database in digx\_fw\_config\_all\_b with prop\_id as 'ENCRYPTION\_KEY'. If this is to be stored in WLS connector update the property as below

update digx\_fw\_config\_all\_b set prop\_value='KEY\_STORE' where prop\_id='ENCRYPTION\_KEY\_LOCATION';

Update the encryption key in connector as below –

| Change Center                                                                       | 4                      | Home Log Out Preferences 🔤 Record Help                                                                                                    |             |           |                        |                           |        | Welcome, shantanu | d Connected to: obdx_domai  |  |  |  |  |
|-------------------------------------------------------------------------------------|------------------------|----------------------------------------------------------------------------------------------------|-------------|-----------|------------------------|---------------------------|--------|-------------------|-----------------------------|--|--|--|--|
| View changes and restarts                                                           |                        | one >Summary of Deployments                                                                                                    |             |           |                        |                           |        |                   |                             |  |  |  |  |
| Click the Lack & Edit button to modify, add or<br>delete items in this domain.      | s                      | nmary of Deployments                                                                                                    |             |           |                        |                           |        |                   |                             |  |  |  |  |
| Lock & Edit                                                                         | ľ                      | anfiguration Control Monitoring                                                                                                    |             |           |                        |                           |        |                   |                             |  |  |  |  |
| Release Configuration                                                               |                        | This page displays the list of Java EE applications and standalone application modules installed to this domain.                                                                                                    |             |           |                        |                           |        |                   |                             |  |  |  |  |
| Domain Structure                                                                    |                        | You can update (redeploy) or delete installed applications and modules from the domain by selecting the checkbox next to the application name and then using the co                                                                                                    | ntrois on t | his page. |                        |                           |        |                   |                             |  |  |  |  |
| obdx_domain<br>B-Domain Partitions                                                  |                        | o install a new application or module for deployment to targets in this domain, click Install.                                                                                                    |             |           |                        |                           |        |                   |                             |  |  |  |  |
| B Environment                                                                       |                        |                                                                                                    |             |           |                        |                           |        |                   |                             |  |  |  |  |
| Deploymenta     Services                                                            | © Customize this table |                                                                                                    |             |           |                        |                           |        |                   |                             |  |  |  |  |
| Security Realms                                                                     |                        | leplayments                                                                                                    |             |           |                        |                           |        |                   |                             |  |  |  |  |
| E - Diegnostics                                                                     |                        | Install Update Delate                                                                                                    |             |           |                        |                           |        | Showing 1         | to 71 of 71 Previous   Next |  |  |  |  |
|                                                                                     |                        | 🛛 Name 🌣                                                                                                    | State       | Health    | Туре                   | Targets                   | Scope  | Domain Partitions | Deployment Order            |  |  |  |  |
|                                                                                     |                        | 6 off-oracle-businessed tor(1.0,12.2.1.1.0)                                                                                                    | Active      |           | Ubrary                 | AdminServer, obdx_cluster | Global |                   | 100                         |  |  |  |  |
|                                                                                     |                        | aftaricle.domain(1.0,12.2.1.1.0)                                                                                                    | Active      |           | Library                | AdminServer, sbdx_cluster | Global |                   | 100                         |  |  |  |  |
| How do I                                                                            |                        | aff.orscie.domain.webapp(1.0,12.2.1.1.0)                                                                                                    | Active      |           | Library                | AdminServer, obdr_cluster | Global |                   | 100                         |  |  |  |  |
| Install an enterprise application                                                   |                        | В Вулевнових                                                                                                    | Active      | 🕈 ОК      | Enterprise Application | obdx_cluster              | Global |                   | 0                           |  |  |  |  |
| Configure an enterprise application     Update (redeploy) an enterprise application |                        | E CatchResourceAdepter                                                                                                    | Active      | 📌 ОК      | Enterprise Application | obdx_cluster              | Global |                   | 0                           |  |  |  |  |
| <ul> <li>Honitor the modules of an enterprise<br/>application</li> </ul>            |                        | 🔲 🧟 coherence-transaction-rar                                                                                                    | Active      | 💙 ОК      | Resource Adapter       | AdminServer, obdx_cluster | Global |                   | 100                         |  |  |  |  |
| Deploy EIB modules                                                                  |                        | E Com.efss.dgs.epp.connector                                                                                                    | Active      | 🕈 ОК      | Enterprise Application | obdx_cluster              | Global |                   | 100                         |  |  |  |  |
| Install a Web application                                                           |                        | BHOME                                                                                                    |             |           |                        |                           |        |                   |                             |  |  |  |  |
| System Status                                                                       |                        | ( acom.ofis.dige.connectis.rar                                                                                                    |             |           | Resource Adapter       |                           |        |                   |                             |  |  |  |  |
| Health of Running Servers as of 2:09 PH                                             |                        | R THE                                                                                                    |             |           |                        |                           |        |                   |                             |  |  |  |  |
| Failed (0)                                                                          |                        | None to display                                                                                                    |             |           |                        |                           |        |                   |                             |  |  |  |  |
| Critical (0)                                                                        |                        | E Web Services                                                                                                    |             |           |                        |                           |        |                   |                             |  |  |  |  |
| Overloaded (0)<br>Warning (0)                                                       |                        | None to display                                                                                                    |             |           |                        |                           |        |                   |                             |  |  |  |  |
| GK (2)                                                                              |                        | R racon.ofss.dgc.appc.chatbet.rest                                                                                                    | Active      | 🛩 ок      | Enterprise Application | obdx_cluster              | Clobal |                   | •                           |  |  |  |  |
|                                                                                     |                        | R Brownelse glar service rest                                                                                                    | Active      | 🗸 ок      | Enterprise Application | obdx_cluster              | Global |                   | •                           |  |  |  |  |
|                                                                                     |                        | B B Communities of digram approximation and a second approximation and a second approximation and a second approximation and a second approximation approximation approximat | Active      | 🗸 ок      | Enterprise Application | obdx_cluster              | Global |                   | 0                           |  |  |  |  |
|                                                                                     |                        | form.olss.dips.chatbot(17.2.0.0.0,201707211119)                                                                                                    | Active      |           | Library                | AdminServer, obdx_cluster | Global |                   | •                           |  |  |  |  |
|                                                                                     |                        | H DMS Application (12.2.1.1.0)                                                                                                    | Active      | 🗸 ОК      | Web Application        | AdminServer, obdx_cluster | Global |                   | 5                           |  |  |  |  |
|                                                                                     |                        | E Ben                                                                                                    | Active      | 🕈 ок      | Enterprise Application | AdminServer               | Global |                   | 400                         |  |  |  |  |
|                                                                                     |                        | ensgentsdkinpbriv_jar(12.4,12.1.0.4.0)                                                                                                    | Active      |           | Library                | AdminServer               | Global |                   | 100                         |  |  |  |  |

| ORACLE WebLogic Server Ad                                                                                      | ministration Console 12c                                                                                                    |                                                                                                    | Q                                                                                                    |
|----------------------------------------------------------------------------------------------------|----------------------------------------------------------------------------------------------------|----------------------------------------------------------------------------------------------------|----------------------------------------------------------------------------------------------------|
| Change Center                                                                                                  | A Home Log Out Preferences 🐼 Record Help                                                                                                    |                                                                                                    | Welcome, shantanu.d Connected to: obdx_domain                                                                                                    |
| View changes and restarts                                                                                      | Home sSummary of Deployments sconsofes.digs.connector.or sRoles sconsofes.digs.conne                                                                                                    | ector.rar                                                                                                    |                                                                                                    |
| Cick the Lock & Edit button to modify, edd or<br>delete items in this domain.                                  | Settings for com.ofss.digx.connector.rar                                                                                                    |                                                                                                    |                                                                                                    |
| Look & Edit                                                                                                    | Overview Configuration Security Control Testing Monitoring                                                                                                    |                                                                                                    |                                                                                                    |
| Release Configuration                                                                                          | Rales Policies Outbound Credential Happings Inbound Principal Nappings                                                                                                    | Principals                                                                                                    |                                                                                                    |
| Domein Structure<br>cldx_doman<br>IP-Doman Pattons<br>IP-Environment<br>IP-Tenvironment<br>IP-Security Reviews | Outboard tredential mappings let you may WebLagic Sarver username to sommane<br>ordential mappings for individual connectors profit. This space contains the table of our<br>Contornice this table<br>Outboard Credential Happings | in the Enterprise Information System (EES) to which you want to connect a<br>theored condential magnings for this resource adapter. | ing e recores alapte. Too can use default activant conducter magange for all activant connection pools in the resource adapter, or specify particular outboard |
| B-Interoperability                                                                                             | New Delete                                                                                                    |                                                                                                    | Showing 1 to 1 of 1 Previous   Next                                                                                                    |
| R -Diagnostics                                                                                                 |                                                                                                    | ETS User                                                                                                    | Outbound Connection Pool                                                                                                    |
|                                                                                                    | Default                                                                                                    | administrator                                                                                                    | re/DIGXConnector8IREPORTS                                                                                                    |
|                                                                                                    | New Delete                                                                                                    |                                                                                                    | Showing 1 to 1 of 1 Previous   Next                                                                                                    |
|                                                                                                    |                                                                                                    |                                                                                                    |                                                                                                    |
| How do I 8                                                                                                    |                                                                                                    |                                                                                                    |                                                                                                    |
| <ul> <li>Create outbound credential mappings</li> </ul>                                                        |                                                                                                    |                                                                                                    |                                                                                                    |
| Delete outbound credential mappings                                                                            |                                                                                                    |                                                                                                    |                                                                                                    |
| System Status 🛛                                                                                                |                                                                                                    |                                                                                                    |                                                                                                    |
| Health of Running Servers as of 2:10 PH                                                                        |                                                                                                    |                                                                                                    |                                                                                                    |
| Pated (0)<br>Critical (0)<br>Overloaded (0)<br>Warring (0)<br>OK (2)                                           |                                                                                                    |                                                                                                    |                                                                                                    |
| WebLegie Server Venion: 12.2.1.2.0<br>Copyright (e) 1995-2016, Oracle and/or its affiliates. A                 | l rights asserved.                                                                                                    |                                                                                                    |                                                                                                    |

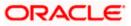

Click New > Select ra/DIGXConnectorFILEUPLOAD > Next > Select Default User

In password field, enter the encryption key

| ORACLE WebLogic Server Ad                                                                                                    | ministration Console 12c                                                                                                    |                                               |
|----------------------------------------------------------------------------------------------------|----------------------------------------------------------------------------------------------------|-----------------------------------------------|
| Change Center                                                                                                    | 🙆 Home Log Dut Preferences 🖂 Record Help                                                                                                    | Welcome, shantanu.d Connected to: obdx_domain |
| View changes and restarts                                                                                                    | Home silonmary of Deployments >convolue.digs.convector.nr silloles >conv.afes.digs.convector.ar                                                                                                    |                                               |
| Cick the Lock & SiR button to modify, add er delete items in this domain.                                                                                                    | Create a New Security Creatential Happing                                                                                                    |                                               |
| Lock & Edit                                                                                                    | Back (Next) Finish Garcel                                                                                                    |                                               |
| Release Configuration                                                                                                    | ETS User Name and Password                                                                                                    |                                               |
| Domain Structure                                                                                                    | Configure the EES User Name and Password that you would like to map the WebLogic Server User to:                                                                                                    |                                               |
| obds_domen                                                                                                    | * Indicates required fields                                                                                                    |                                               |
| Homan Partitions     Homan Partitions     Homan Partitions     Homan Partitions     Homan Partitions     Homan Partitions     Homan Partitions                                                                                                    | Enter the ESS User Names                                                                                                    |                                               |
| Security Realms                                                                                                    |                                                                                                    |                                               |
| Heroperability     Heroperability     Heroperability                                                                                                    | Enter the EIS Password:                                                                                                    |                                               |
| Concernance of                                                                                                    | * EIS Passuond:                                                                                                    |                                               |
|                                                                                                    | * Confirm Password:                                                                                                    |                                               |
| How do I                                                                                                    | Beck (Hert) Prosh Carcel                                                                                                    |                                               |
| Create outbound credential mappings                                                                                                    |                                                                                                    |                                               |
| System Status                                                                                                    |                                                                                                    |                                               |
| Health of Running Servers as of 2:12 PM                                                                                                    |                                                                                                    |                                               |
| Tailed (0)                                                                                                    |                                                                                                    |                                               |
| Critical (0)                                                                                                    |                                                                                                    |                                               |
| Overloaded (0)<br>Warring (0)                                                                                                    |                                                                                                    |                                               |
| Warring (0)                                                                                                    |                                                                                                    |                                               |
| WebLoop Server Venion: 12.2.1.2.0                                                                                                    |                                                                                                    |                                               |
| Companie (c) 1995-2016. Oracle and/or its all/state.                                                                                                    | il rights mean-aid.<br>.and/or the afflixities. Other norms may be brackenedis of their respective owners.                                                                                                    |                                               |
| Characterization of the second second s | and a sense of the sense of the |                                               |

## 2.3 Using Enrichers in File Uploads

### (For custom defined templates only, not required for out of box templates)

- Enrichers are used to enrich or fetch a value for a given field. Let's say the field is Debit Account Id and enricher is Account Currency, so it means that the currency for that debit account Id needs to be fetched or enriched.
- Enricher can have enricher arguments. These arguments are passed when the enricher is invoked.
- Enrichers are of 2 types
  - Upload File Enrichers
  - Static arguments (enricherArgs) Value is passed directly from template to enricher as label string
  - Dynamic arguments (enricherDynArgs) Value is derived from a previous field of the record.
- Extract (Response) File Enrichers

### How Enrichers are used in File Upload ?

- In File Upload XML template, the field **which will** enrich other fields must have 'enricher' attribute. This attribute **must not be specified for the fields which would be** enriched.
- The value of this 'enricher' attribute is the 'ENRICHMENT\_ID' which is a column in table 'DIGX\_FW\_ENRICHMENTS\_B'. Currently OBDX support only Java enrichers. Enrichers can be in any package but must implement the 'IEnrichment' interface.
- On the basis of the 'enricher' attribute value mapping is done from table 'DIGX\_FW\_ENRICHMENTS\_B' and the corresponding 'ENRICHMENT\_VALUE' column value is fetched and enrich() method of the specified Java class is invoked Eg.
- Refer to the following figure of File Template : InternalFT.xml .

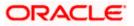

```
<?xml version="1.0" encoding="UTF-8" standalone="yes"?>
<FileDefinition fileName="InternalFT"
   <RecordDefinition
       recordHandlerClassName="com.ofss.digx.app.fileupload.handlers.InternalFTRecHandler"
       recordTvpe="B"
       dtoClassName="com.ofss.digx.domain.fileupload.entity.InternalFTDTO"
       multiplicity="-1" maxFields="10" comments="
       parent="" length="" transaction="ITG"
       mixedIdentifier="A">
       <Field name="mixedIdentifier"/>
       <Field name="partyId"/>
       <Field name="debitAccountId" enricher="ACCTCURR" enricherArgs=""/>
       <Field name="amount" type="CD"/>
       <Field name="amountCurr"/>
       <Field name="valueDate" enricher="DATE" enricherArgs="dd-MM-yyyy"/>
       <Field name="creditAccountId" enricher="ACCTDETAILS"/>
       <Field name="debitNarrative"/>
       <Field name="creditNarrative"/>
       <Field name="purpose"/>
   </RecordDefinition>
   <RecordDefinition
       recordHandlerClassName="com.ofss.digx.app.fileupload.handlers.InternalFTRecHandler"
       recordType="B"
       dtoClassName="com.ofss.digx.domain.fileupload.entity.InternalFTBeneDTO"
       multiplicity="-1" maxFields="10" comments="
       parent="" length="" transaction="ITGBEN"
       mixedIdentifier="B">
       <Field name="mixedIdentifier"/>
       <Field name="partyId"/>
       <Field name="debitAccountId" enricher="ACCTCURR" enricherArgs=""/>
       <Field name="amount" type="CD"/>
       <Field name="amountCurr"/>
       <Field name="valueDate" enricher="DATE" enricherArgs="dd-MM-vvvv"/>
       <Field name="beneId" enricher="BENE" enricherArgs="INTERNAL"/
       <Field name="debitNarrative"/>
       <Field name="creditNarrative"/>
       <Field name="purpose"/>
    </RecordDefinition>
</FileDefinition>
```

#### **Static Enrichers**

 In above template, the field name 'debitAccountId' has a enricher 'ACCTCURR' with no enricherArgs. In this case 'DIGX\_FW\_ENRICHMENTS\_B' will be queried and search for 'ACCTCURR' and 'AccountCurrencyEnricher' class is invoked.

This enricher derives the debitAccountCurr. Hence this attribute must be present in the record DTO with its setters defined.

```
@Override
public HashMap<String, Object> enrich(HashMap<String, Object> parameters) throws Exception {
    SessionContext sessionContext = (SessionContext) ThreadAttribute.get(ThreadAttribute.SESSION_CONTEXT);
    FileUploadPolicyHelper policyHelper = FileUploadPolicyHelper.getInstance();
    policyHelper.fetchAccountId(sessionContext, new Account(parameters.get("value").toString()),
        parameters.get("fileRefId").toString());
    HashMap<String, Object> fields = new HashMap<String, Object>();
    String curr = policyHelper.fetchCurrencyForAccount(new Account(parameters.get("value").toString()),
        parameters.get("fileRefId").toString());
    fields.put("debitAccountCurr", curr == null ? "" : curr);
    fields.put("debitAccountId", parameters.get("value"));
    return fields;
}
```

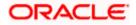

 The field name 'valueDate' has static enricherArgs 'dd-MM-yyyy' meaning that the date has to be specifically in 'dd-MM-yyyy' format. This value is simply available to the enricher for processing purpose. This enricher does not add any new field but simply modifies the value of the current field.

```
@Override
public HashMap<String, Object> enrich(HashMap<String, Object> parameters) throws Exception {
   DateFormat df = new SimpleDateFormat(parameters.get("enricherArgs").toString());
   Date date = null;
   HashMap<String, Object> fields = new HashMap<String, Object>();
   try {
      df.setLenient(false);
      date = df.parse(parameters.get("value").toString());
      fields.put(parameters.get("field").toString(), new com.ofss.fc.datatype.Date(date));
   } catch (ParseException el) {
      Exception e = new Exception();
      e.setErrorCode(UploadErrorConstants.FU_INVALID_VALUE_DATE);
      throw e;
   }
   return fields;
}
```

#### **Dynamic Enrichers**

If 'enricherDynArgs' is specified

Eg. enricherDynArgs="beneId~beneName" on beneficiary address field, the parser simply invokes getters on beneId and beneName fields and passes the values to the enricher in a map. It should be noted that these fields must be defined previously/above the beneficiary address field, so that parser has already completed the setter operation.

<Field name=" beneld"/> <Field name=" beneName "/> <Field name="beneAddr" enricher="ADDRESSENRICHER" enricherDynArgs=" beneId~beneName "/>

Eg.

#### Extract (Response) File Enrichers

| 1<br>2<br>3 | <pre><?xml version="1.0" encoding="UTF-8" standalone="yes"?>1 <filedefinition delimiter="," encryptionclass="" filetype="csv" handler="com.ofss.digx.framework.fileupload.extract.CSVHandler">1 {     </filedefinition></pre> < |
|-------------|----------------------------------------------------------------------------------------------------|
|             | 1                                                                                                    |
| 3           | 1                                                                                                    |
|             | <pecorddefinition_recordtype="h">0</pecorddefinition_recordtype="h">                                                                                                    |
| 4           |                                                                                                    |
| 5           | <field label="RECORD" name="record"></field> "                                                                                                    |
| 6           | <field label="RECORD REF NO" name="recRefId"></field> ¶                                                                                                    |
| 7           | <field label="FILE REF NO" name="fileRefId"></field> 1                                                                                                    |
| 8           | <field label="E-BANKING REF NO" name="digxRefId"></field> 1                                                                                                    |
| 9           | <field label="CONTRACT REF NO" name="contractRefId"></field> 1                                                                                                    |
| 0           | <field label="RECORD STATUS" name="recStatus"></field> 1                                                                                                    |
| .1          | <field label="STATUS CODE" name="errCode"></field> 1                                                                                                    |
| .2          | <field label="STATUS DESCRIPTION" name="errMsg"></field> ¶                                                                                                    |
| .3          | 1                                                                                                    |
| .4          | I I I I I I I I I I I I I I I I I I I                                                                                                    |
| .5          | <recorddefinition_guery="responselist" recordtype="B">¶</recorddefinition_guery="responselist">                                                                                                    |
| .6          | <field name="record" no="1" wrapchar=""></field> ¶                                                                                                    |
| .7          | <field name="recRefId" no="2"></field> "                                                                                                    |
| 8           | <field name="fileRefId" no="3"></field> "                                                                                                    |
| .9          | <field name="digxRefId" no="4"></field> ¶                                                                                                    |
| :0          | <field name="contractRefId" no="5"></field> ¶                                                                                                    |
| 11          | <field name="recStatus" no="6"></field> 1                                                                                                    |
| 12          | <field enricher="ERRORMSG" enricherargs="" name="errCode" no="7"></field> 1                                                                                                    |
| 13          | <field name="errMsg" no="8"></field> ¶                                                                                                    |
| :4          | 1                                                                                                    |
| 15          | n i i i i i i i i i i i i i i i i i i i                                                                                                    |
| 16          |                                                                                                    |
|             |                                                                                                    |

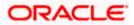

Enrichers can be added to response file templates. The enricher class is invoked in the same way as upload templates. Eg, in above case, localized error message need to be added to extracts from 'errCode'. Extract enrichers do not support dynamic arguments

### File Copy Configuration

In case of FCR/OBPM as host, for **file level** uploads in OBDX, the files are generated in FCR/OBPM formats after approval at OBDX end is complete. These files are stored in a directory on OBDX server. For record level, service is used same as of single screen transactions.

### FCR configs

- Set this path as the value for prop\_id = 'FCORE\_HANDOFF\_FILE\_PATH' in the DIGX\_FW\_CONFIG\_VAR\_B table against the required entity (Empty folder with full permission).
- 2. Copying the file to host system using FTP (to rjsin folder)

Provide the values for the below properties in the MSTPROPERTIES table of host schema:

| FU_IPADDRESS   | IP of FCR machine                                                                 |
|----------------|-----------------------------------------------------------------------------------|
| FU_FTPFILEPATH | Filepath of rjsin where FCR will poll and pick files for further processing       |
| FU_USERNAME    | FTP username of FCR machine.<br>Needs to encrypted using AES key as in connecter. |
| FU_PASSWORD    | FTP password of FCR machine.<br>Needs to encrypted using AES key as in connecter. |

### **OBPM** configs

- Set this path as the value for prop\_id = 'UBS\_HANDOFF\_FILE\_PATH' in the DIGX\_FW\_CONFIG\_VAR\_B table against th`e required entity (Empty folder with full permission).
- 2. Copying the file to host system using FTP

Provide the values for the below properties in the MSTPROPERTIES table of host schema:

| FU_IPADDRESS   | IP of OBPM machine                                                                                                    |
|----------------|----------------------------------------------------------------------------------------------------|
| FU_FTPFILEPATH | Filepath of folder where files need to be<br>copied on OBPM machine. Files will be<br>picked by invoking OBPM restful<br>service(from OBDX adapter) with configs<br>given below |

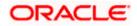

| FU_IPADDRESS | IP of OBPM machine                                                                    |
|--------------|---------------------------------------------------------------------------------------|
| FU_USERNAME  | FTP username of OBPM machine.<br>Needs to encrypted using AES key as in<br>connecter. |
| FU_PASSWORD  | FTP password of OBPM machine.<br>Needs to encrypted using AES key as in connecter.    |

Username (FU\_USERNAME) and Password (FU\_PASSWORD ) can be encrypted using the CryptoUtils.jar that is in the installer.

To execute the Jar for encrypting the given username and password with given AES Key

- a. Open the cmd
- b. Execute the following command:

java -jar <Path to CryptoUtils.jar> <Arg1 - The Plain Text> <Arg2 - The Encryption Key>

e.g. java -jar CryptoUtils.jar ThePlainText abcdefgh12345678

- 3. OBPM file upload Restful service configurations
  - a. Set the value of the host IP and Port for which the REST API is to be invoked against the prop\_id = 'HOST\_IP\_UBSFU' and 'HOST\_PORT\_UBSFU' in the DIGX\_FW\_CONFIG\_VAR\_B table against the required entity.
  - b. Provide the values for the below properties in the MSTPROPERTIES table of host schema:
    - propname = 'FU\_FILETYPE' the type of file.
    - propname = 'FU\_HOSTCODE' the host code.
    - propname = 'FU\_RESTFILEPATH' the filePath provided in the rest payload as on OBPM machine.
    - propname = 'FU\_SRCCODE' the source code.
    - propname = 'FU\_TXNBRANCH' the transaction branch code.

Home

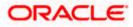

## 3. Reports

Reports in OBDX can be used with Internal Reports Engine or Oracle BI.

## 3.1 <u>Reports – Internal Report Engine</u>

In installer scripts, all reports point to Internal report engine, no additional configuration is required.

Note - A8\_C2\_PENDING\_APPROVALS works only with BI.

For API Summary reports, internal engine works for maximum 500 records only. For higher load BI is recommended.

### 3.2 Reports – BI Configuration

1. Execute below query for those reports which need to pointed to BI

update digx\_rp\_definition set provider='BI', allowed\_formats='PDF~XLSX' and report\_id not in ('A17', 'A01', 'A02', 'A03');

### Update BI webservice URL as

Update digx\_fw\_config\_out\_ws\_cfg\_b set url='http://<BI Host>:<BI Port>/xmlpserver/services/v2/ReportService?WSDL' where service\_id='runReport'

Note - FATCA & CRS & EBPP reports works only with internal report engine and not with BI

- 2. Login to BI and navigate to Administration link. Add JDBC data source
  - a. OBDX → Points to OBDX schema
  - b. BAT121  $\rightarrow$  Points to UBS EXT schema

|                       | ublisher Enterprise                                              |        | Search All |      | w       |       | ् Admin | stration 1 | teip v s   | Sign Out 🕒 |
|-----------------------|------------------------------------------------------------------|--------|------------|------|---------|-------|---------|------------|------------|------------|
| Administration        |                                                                  |        |            | Home | Catalog | Nev * | Open    | signed i   | n As admin | istrator 🔹 |
| Administration > JDBC |                                                                  |        |            |      |         |       |         |            |            |            |
| Data Sources          |                                                                  |        |            |      |         |       |         |            |            |            |
| JDBC JNDI File LDA    | P OLAP Web Services HTTP Content Server                          |        |            |      |         |       |         |            |            |            |
| Add Data Source       |                                                                  |        |            |      |         |       |         |            |            |            |
| Data Source Name      | Connection String                                                | Delete |            |      |         |       |         |            |            |            |
| BAT121                | jdbctoraclethin:@ofss220041.in.oracle.com:1522/FCU85123PDBOBDX   | 1      |            |      |         |       |         |            |            |            |
| demo                  | Jdbcstraclethin:@H0ST:PORT:SID                                   | 11     |            |      |         |       |         |            |            |            |
| OBDX                  | jdbc:oracle:thin:@mumt0bll.in.oracle.com:1521/obdx.in.oracle.com | 1      |            |      |         |       |         |            |            |            |
| Oracle BI EE          | (dbcoraclebi://obdx.bi.docker:PORT/                              | 1      |            |      |         |       |         |            |            |            |
|                       |                                                                  |        |            |      |         |       |         |            |            |            |
|                       |                                                                  |        |            |      |         |       |         |            |            |            |

 Add OUD data source – OUD-aon (Required only for User Creation Report and using LDAP to store users)

|                       | blisher Enterprise                    |        | Search All |      | ·       |       | ् Administr | ation Help   | Ψ Sign Out   | ut tu |
|-----------------------|---------------------------------------|--------|------------|------|---------|-------|-------------|--------------|--------------|-------|
| Administration        |                                       |        |            | Home | Catalog | Nev v | Open v      | Signed In As | administrato | or v  |
| Administration > LDAP |                                       |        |            |      |         |       |             |              |              | 0     |
| Data Sources          |                                       |        |            |      |         |       |             |              |              |       |
| JDBC JNDI File LDAP   | OLAP Web Services HTTP Content Server |        |            |      |         |       |             |              |              | _     |
| Add Data Source       |                                       |        |            |      |         |       |             |              |              |       |
| Data Source Name      | LDAP Connection URL                   | Delete |            |      |         |       |             |              |              |       |
| OUD-aon               | ldap://mumI0aon.in.oracle.com:1389    | 1      |            |      |         |       |             |              |              |       |
|                       |                                       |        |            |      |         |       |             |              |              |       |

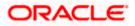

4. Upload all xdoz and xdmz from config/resources/report/obi117 (Some reports may have more then one xdmz's) (All xdoz and xdmz can be copied inside OBDX.xdrz and uploaded at once. Empty xdrz is supplied in the 'config\resources\report\obi117')

Eg. A1\_USER\_PARTY.xdmz – (OUD) A1\_USER\_PARTY\_DBAUTH.xdmz – (DB Authenticator) A1\_USER\_PARTY\_OPEN\_LDAP – (Open LDAP)

Select the appropriate xdmz and map to xdoz as shown below -

| E . C @ ofss310661:9502/                                                                                                    | xmlpserver/servlet/catalog?_sTkn =8b01fee41Scac0a5857                                                                                                    |            |         | 宜          |                              |
|----------------------------------------------------------------------------------------------------|----------------------------------------------------------------------------------------------------|------------|---------|------------|------------------------------|
| ORACLE' BI Publish                                                                                                    | er Enterprise                                                                                                    | Search All | *       | Q, Admin   | istration Help + Sign Out    |
| Catalog                                                                                                    |                                                                                                    | Hom        | Catalog | New w Open | r Signed in As administrator |
| +* = = = # #                                                                                                    | II) 🗙 😂 * 👘 Location My Folders/CBDX 🔹                                                                                                    |            |         |            |                              |
| Colders  Constant  Constant  Consta | AL_EXTERNAL_INFORMET_REPORT LastModified 5/777 942 AM Created By administrator AL_EXTERNAL_INFORMET_REPORT LastModified 5/777 942 AM Created By administrator AL_EXTERNAL_INFORMATION 2011 2014 Created By administrator AL_EXTERNAL_INFORMATION 2011 2014 Created By administrator AL_EXTERNAL_INFORMATION 2014 Created By administrator AL_EXTERNAL_INFORMATION 2014 Created By administrator |            |         |            |                              |
|                                                                                                    | Copin: Echaniska Judo Judo History Edit Mane w     Ady History Echanolistica (2017) 222 M. Created By administrator     Open: Echaniska Judo Judo History Edit Mane w     open: Echaniska Judo Judo History Edit Mane w     open: Echaniska Judo Judo History Edit Mane w     ACJ, MCRADISCU, BURGEEL LastModified 552/17 1134 Jud. Created By administrator     ACJ, MCRADISCU, BURGEEL LastModified 552/17 1134 Jud. Created By administrator                                                                                                    |            |         |            |                              |
|                                                                                                    | Ali, C.2, PARING, APPROVALS Last Mode 45 1017 122 PM Created By administrator     Optim Schedula Xiou Jaki Hutting Edit. More 4     Optim Schedula Xiou Jaki Hutting Edit. More 4     Optim Schedula Xiou Jaki Hutting Edit. More 4     Optim Schedula Xiou Jaki Hutting Edit. More 4     Optim Schedula Xiou Jaki Hutting Edit. More 4     Optim Schedula Xiou Jaki Hutting Edit. More 4     Optim Schedula Xiou Jaki Hutting Edit. More 4                                                                                                    |            |         |            |                              |
|                                                                                                    | C4_PARTY_PAYEES Last Modified 5/16/17 122 PM Created By administrator<br>Opin Schedule Jobs Job Huttery Edit More +                                                                                                    |            |         |            |                              |
|                                                                                                    | C5_USER_PLANE_LastModed_516717.22 PM. Creaded By administrator     Open Control and an administry Edit Mode and     Open Control Administry Edit Mode and     Open Control Administry Edit Mode and     Open Control Administry Edit Mode and     Open Control Administry Edit Mode and     Open Control Administry Edit Mode and     Open Control Administry Edit Mode and     Open Control Administry Edit Mode and     Open Control Administry Edit Mode and     Open Control Administry Edit Mode and     Open Control Administry                                                                                                    |            |         |            |                              |
| Tasks                                                                                                    | C7_USERGRP_PARTY Last Modified 5/16/17 122 PM Created By administrator<br>Open Schedule Jobi Job History Edt More +                                                                                                    |            |         |            |                              |
| CBDX  CBDX  CBDX  CBDX  CBDX  CBDX  CBDX  CDX  C                                                                                                    | AL_EXTERNAL_PRIMENT REFORT LasHoddhed 5/17/1 9/3 AM Created by administrator     AL-SEE REAL FOR THE CONTRACT LasHoddhed 5/17/1 22 FM Created by administrator     AL-SEE REQUERC_CONC.D_ROLE LasHoddhed 5/11/1 1/22 FM Created by administrator                                                                                                    |            |         |            |                              |
| Y Permissions III Properties                                                                                                    | Edit More +     SASWALLEF_KYC LastModified 5r8/17 122 PM Created By administrator                                                                                                    |            |         |            |                              |

### Click Edit → Data model

|                                                                  | Search | All |       | •     |            | ् Administra | ation Help 1 | sign O      | ut     |
|------------------------------------------------------------------|--------|-----|-------|-------|------------|--------------|--------------|-------------|--------|
| 1_USER_PARTY                                                     |        | Hor | me Ca | talog | New 💌      | Open 💌       | Signed In As | administrat | or v   |
| Data Model A1_USER_PARTY 0、 +                                    |        |     |       |       | Parameters | Properties   | View Report  |             | 0      |
|                                                                  |        |     |       |       |            |              | View Thumb   | nails View  | a list |
|                                                                  |        |     |       |       |            |              |              | Add New Lay | out    |
| territorialitati<br>non territorialitati<br>non territorialitati |        |     |       |       |            |              |              |             |        |
|                                                                  |        |     |       |       |            |              |              |             |        |
|                                                                  |        |     |       |       |            |              |              |             |        |
|                                                                  |        |     |       |       |            |              |              |             |        |
| Env more                                                         |        |     |       |       |            |              |              |             |        |
| A1_USER_PARTY<br>Edit   Properties   Delete                      |        |     |       |       |            |              |              |             |        |
| Edit i Propenies i Delete                                        |        |     |       |       |            |              |              |             |        |
|                                                                  |        |     |       |       |            |              |              |             |        |
|                                                                  |        |     |       |       |            |              |              |             |        |
|                                                                  |        |     |       |       |            |              |              |             |        |
|                                                                  |        |     |       |       |            |              |              |             |        |
|                                                                  |        |     |       |       |            |              |              |             |        |
|                                                                  |        |     |       |       |            |              |              |             |        |
|                                                                  |        |     |       |       |            |              |              |             |        |

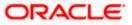

Select the data model and save.

For multi entity reports, create separate directories as shown below

| U3 and U4 are multi er | ntity reports |
|------------------------|---------------|
|------------------------|---------------|

| DRACLE' BI Publish            | er Enterprise Search All 👻 🔍 Administration Heip 💌 Sign Out                                                                     |
|-------------------------------|----------------------------------------------------------------------------------------------------|
| atalog                        | Home Catalog New v Open v Signed in As administrator                                                                            |
| +• ± ± • % #                  | E X Z V Location My Folders/OBDX V                                                                                              |
| Folders                       | OBDX_BU_Last Modified 12/18/17 9:35 AM Created By administrator                                                                 |
| My Folders                    | OBDX. BU1 Last Modified 12/18/17 9.52 AM Created By administrator Expand More =                                                 |
| Shared Folders     Components | T16_EXTERNAL_PAYMENT_REPORT Last Modified 12/18/17 9.35 AM Created By administrator Open Schedule Jobs Job History Edit More *  |
| Samples                       | A1_USER_PARTY Last Modified 12/18/17 9.35 AM Created By administrator<br>Open Schedule Jobs Job History Edit More *             |
|                               | A2_RESOURCE_CHILDROLE Last Modified 12/18/17 9.35 AM Created By administrator<br>Open Schedule Jobs Job History Edit More w     |
|                               | A3_WALLET_KYC Last Modified 12/18/17 9.35 AM Created By administrator<br>Open Schedule Jobs Job History Edit More *             |
| Tasks                         | A4_WALLET_DETAILS Last Modified 12/18/17 935 AM Created By administrator<br>Open Schedule Jobs Job History Edit More *          |
| Expand , , Upload             | A6_WALLET_TRANSACTION Last Modified 12/18/17 9:35 AM Created By administrator<br>Open Schedule Jobs Job History Edit More *     |
| Delete L Download             | A7_APPROVAL_RULES Last Modified 12/18/17 9.35 AM Created By administrator<br>undefined potential Jobs Job History Edit More *   |
| Paste I Rename<br>Permissions | AT_C1_WORKFLOW_PANELS Last Modified 12/18/17 9.35 AM Created By administrator<br>Open Schedule Jobs Job History Edit More *     |
| Export XLI                    | F A8_C2_PENDING_APPROVALS Last Modified 12/18/17 9:35 AM Created By administrator<br>Open Schedule Jobs Job History Edit More * |

Use separate connections for host in these reports to point to required hosts.

5. Note the user used for BI console and the folder in which these artifacts are uploaded.

Update the paths if required -

select \* from digx\_fw\_config\_all\_b where category\_id='reportconfig' and prop\_id like 'BI\_ABSPATH%'

Oracle BI Credentials are stored in WLS connector

| ORACLE WebLogic Server Adm                                                                                                    | Ininish | -                                       | Consola 12c                                                                                                |        |        |                        |                           |        |                   | 0                            |               |               |     |                      |  |
|----------------------------------------------------------------------------------------------------|---------|-----------------------------------------|----------------------------------------------------------------------------------------------------|--------|--------|------------------------|---------------------------|--------|-------------------|------------------------------|---------------|---------------|-----|----------------------|--|
|                                                                                                    |         |                                         | re Log Out Freferences 🖉 Record Help                                                                       |        |        |                        |                           |        | Mielcome chantanu | Ld Connected to: obdx_domain |               |               |     |                      |  |
| Change Center                                                                                                    |         | Fore s Sammery of Deployments           |                                                                                                    |        |        |                        |                           |        |                   |                              |               |               |     |                      |  |
| View changes and restarts<br>Click the Lock & Edit button to modify, edd or                                                                                                    |         |                                         | ry of Deployments                                                                                          |        |        |                        |                           |        |                   |                              |               |               |     |                      |  |
| delete items in this domain.                                                                                                    |         |                                         | wration Central Monitoring                                                                                 |        |        |                        |                           |        |                   |                              |               |               |     |                      |  |
| Lock & Edit                                                                                                    |         | ,,,,,,,,,,,,,,,,,,,,,,,,,,,,,,,,,,,,,,, | AREAD CATEGO PROTOCING                                                                                     |        |        |                        |                           |        |                   |                              |               |               |     |                      |  |
| Release Configuration                                                                                                    |         | This p                                  | age displays the list of Java EE applications and standalone application modules installed to this domain. |        |        |                        |                           |        |                   |                              |               |               |     |                      |  |
| Domain Structure         Yes can applied (sedgelsy) as defice headful applications and moduler from the duration by selecting the checklow cent to the application name and these using the control on this page.           Visit (present)         The install a new application or module for during/most to targets in this duration, club <b>taskulit</b> . |         |                                         |                                                                                                    |        |        |                        |                           |        |                   |                              |               |               |     |                      |  |
|                                                                                                    |         |                                         |                                                                                                    |        |        |                        |                           |        |                   |                              | B Environment |               |     |                      |  |
| Deduceds              û Cutonice this table            * Sarone         * Cutonice this table           * Sarone         * Sarone           * Sarone         Deployments           * Sarone         Deployments                                                                                                    |         |                                         |                                                                                                    |        |        |                        |                           |        |                   |                              |               |               |     |                      |  |
|                                                                                                    |         |                                         |                                                                                                    |        |        |                        |                           |        |                   |                              |               | B-Diegnostics | 112 | Install Update Dente |  |
|                                                                                                    |         |                                         | Name 🖧                                                                                                    | State  | Health | Туре                   | Targets                   | Scope  | Domain Partitions | Deployment Order             |               |               |     |                      |  |
|                                                                                                    | 11      |                                         | ad.oracie.businesseditor(1.0,12.2.1.1.0)                                                                   | Active |        | Ubrary                 | AdminServer, obdx_cluster | Global |                   | 110                          |               |               |     |                      |  |
|                                                                                                    |         |                                         | adf.oracie.domain(1.0,12.2.1.1.0)                                                                          | Active |        | Ubrary                 | AdminServer, obdx_cluster | Global |                   | 100                          |               |               |     |                      |  |
| How do L.,                                                                                                    |         | 8                                       | adf.oracle.domain.webapp(1.0,12.2.1.1.0)                                                                   | Active |        | Ubrary                 | AdminServer, obdx_cluster | Global |                   | 100                          |               |               |     |                      |  |
| Install an enterprise application                                                                                                    |         |                                         | E CAndemodelar                                                                                             | Active | 🗸 ок   | Enterprise Application | obdx_cluster              | Global |                   | 0                            |               |               |     |                      |  |
| Configure an enterprise application     Update (redealor) an enterprise application                                                                                                    |         | •                                       | To BatchResourceAdapter                                                                                    | Active | 🕈 ок   | Enterprise Application | obdx_cluster              | Global |                   | 0                            |               |               |     |                      |  |
| <ul> <li>Monitor the modules of an enterprise<br/>application</li> </ul>                                                                                                    |         |                                         | orberence transaction rar                                                                                  | Active | ✓ ox   | Resource Adapter       | AdminServer, obdx_cluster | Global |                   | 100                          |               |               |     |                      |  |
| Deploy E38 modules                                                                                                    | 11      | 8                                       | E Connolss digs.app.connector                                                                              | Active | 🗸 ок   | Enterprise Application | obdx_cluster              | Global |                   | 110                          |               |               |     |                      |  |
| <ul> <li>Install a Web application</li> </ul>                                                                                                    |         |                                         | © Midules                                                                                                  |        |        |                        |                           |        |                   |                              |               |               |     |                      |  |
| System Status                                                                                                    |         | T                                       | are an an an an an an an an an an an an an                                                                 |        |        | Resource Adapter       |                           |        |                   |                              |               |               |     |                      |  |
| Health of Running Servers as of 2:09 PH                                                                                                    |         |                                         | 358                                                                                                    |        |        |                        |                           | -      |                   |                              |               |               |     |                      |  |
| Failed (0)                                                                                                    |         |                                         | None to display                                                                                            |        |        |                        |                           |        |                   |                              |               |               |     |                      |  |
| Critical (0)                                                                                                    |         |                                         | Web Services                                                                                               |        |        |                        |                           |        |                   |                              |               |               |     |                      |  |
| Overloaded (0)<br>Warning (0)                                                                                                    | 110     |                                         | None to display                                                                                            |        |        |                        |                           |        |                   |                              |               |               |     |                      |  |
| OK (2)                                                                                                    |         | 8                                       | 🗑 🌄 com ofisi dipu appu chatiot, rest                                                                      | Active | 🕈 ок   | Enterprise Application | obdx_cluster              | Global |                   | 0                            |               |               |     |                      |  |
|                                                                                                    | 1       |                                         | C Comols.dip.appx.service.rest                                                                             | Active | 🗸 ок   | Enterprise Application | obdx_cluster              | Global |                   | 0                            |               |               |     |                      |  |
|                                                                                                    |         | ۰                                       | E To com ofss dipc.appx service.scop                                                                       | Active | 🗸 ок   | Enterprise Application | obdx_cluster              | Global |                   | 0                            |               |               |     |                      |  |
|                                                                                                    |         |                                         | com.ofss.digs.chebo#(17.2.0.0.0,201707211119)                                                              | Active |        | Library                | AdminServer, obdx_cluster | Global |                   | 0                            |               |               |     |                      |  |
|                                                                                                    |         |                                         | DHS Application (12.2.1.1.0)                                                                               | Active | 🕈 ок   | Web Application        | AdminServer, obdx_cluster | Global |                   | 5                            |               |               |     |                      |  |
|                                                                                                    |         | 8                                       | C Lot                                                                                                    | Active | 🗸 ok   | Enterprise Application | AdminServer               | Global |                   | 410                          |               |               |     |                      |  |
|                                                                                                    | 11      |                                         | emagentsdkimplpriv_jar(12.4,12.1.0.4.0)                                                                    | Active |        | Library                | AdminServer               | Global |                   | 110                          |               |               |     |                      |  |

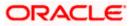

Add outbound credentials for this application, by following below steps.

Browse to the deployed connector application > Security > Outbound Credential Mapping section

| Settings                                                                                                    | for com.of                                                                                                    | ss.digx. | connector. | rar     |         |              |  |  |  |  |  |  |
|----------------------------------------------------------------------------------------------------|----------------------------------------------------------------------------------------------------|----------|------------|---------|---------|--------------|--|--|--|--|--|--|
| Overview                                                                                                    | Config                                                                                                    | uration  | Security   | Control | Testing | g Monitoring |  |  |  |  |  |  |
| Roles         Policies         Outbound Credential Mappings         Inbound Principal Mappings         Principals |                                                                                                    |          |            |         |         |              |  |  |  |  |  |  |
| credent                                                                                                    | Outbound credential mappings let you map WebLogic Server usernames to usernames in the Enterprise Information System (EIS) to which you want to connect using a resource adapter. You can use defair credential mappings for individual connection pools. This page contains the table of outbound credential mappings for this resource adapter. |          |            |         |         |              |  |  |  |  |  |  |
|                                                                                                    |                                                                                                    |          |            |         |         |              |  |  |  |  |  |  |
|                                                                                                    | There are no items to display                                                                                                    |          |            |         |         |              |  |  |  |  |  |  |
| New                                                                                                    | New Delete                                                                                                    |          |            |         |         |              |  |  |  |  |  |  |
|                                                                                                    |                                                                                                    |          |            |         |         |              |  |  |  |  |  |  |

Click new and select ra/DIGXConnectorBIPREPORTS

| Creat | e a New Security Credential Mapping                                                                                                    |
|-------|----------------------------------------------------------------------------------------------------|
| Bac   | k Next Finish Cancel                                                                                                    |
| Ou    | tbound Connection Pool                                                                                                    |
| Wh    | ich Outbound Connection Pool would you like the credential map to be associated with? Selecting Resource Adapter Default will configure |
| Cu    | stomize this table                                                                                                    |
| Cre   | ate a New Security Credential Map Entry for:                                                                                            |
|       |                                                                                                    |
|       | Outbound Connection Pool 🗞                                                                                                    |
|       | ra/DIGXConnectorBIREPORTS                                                                                                    |
|       | ra/DIGXConnectorFILEUPLOAD                                                                                                    |
|       | ra/DIGXConnector/MERCHANT                                                                                                    |
|       | Resource Adapter Default                                                                                                    |
|       |                                                                                                    |
| Bac   | k Next Finish Cancel                                                                                                    |
|       |                                                                                                    |

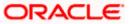

### Select Default user option

| Create a New Security Credential Mapping                                                                                                    |
|----------------------------------------------------------------------------------------------------|
| Back Next Finish Cancel                                                                                                    |
| WebLogic Server User                                                                                                    |
| Select the WebLogic Server User that you would like to map an EIS user to. Selecting 'User for creating initial authenticated WebLogic Server user that does not have a credential mapping specifically for them. Selecting 'This user must be a configured WebLogic Server user. |
| User for creating initial connections                                                                                                    |
| Default User                                                                                                    |
| Unauthenticated WLS User                                                                                                    |
| O Configured User Name                                                                                                    |
| WebLogic Server User Name:                                                                                                    |
| Back Next Finish Cancel                                                                                                    |

### > Enter administrator credentials of BIP and click Finish

| Create a New Security Credential Mapping                                               |               |  |
|----------------------------------------------------------------------------------------|---------------|--|
| Back Next Finish Cancel                                                                |               |  |
| EIS User Name and Password                                                             |               |  |
| Configure the EIS User Name and Password that you would like to map the WebLogic Serve | r User to:    |  |
| * Indicates required fields                                                            |               |  |
| Enter the EIS User Name:                                                               |               |  |
| * EIS User Name::                                                                      | administrator |  |
| Enter the EIS Password:                                                                |               |  |
| * EIS Password::                                                                       |               |  |
| * Confirm Password::                                                                   |               |  |
| Back Next Finish Cancel                                                                |               |  |

<u>Home</u>

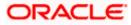